### **INTRODUCCIÓN DE DATOS EN CMSDIPPRO**

 Con el curso de introducción de datos en CMSdipPro, se pretende que los asistentes aprendan sobre todo, a introducir los tipos de datos que a ellos les interesen, por lo que en cada edición se profundizará más o menos en cada Aplicación, según lo que demanden los asistentes. No obstante, en lo que sigue, trataremos de apuntar los **conceptos generales que todos deben tener claros** para así poder avanzar mejor en su aprendizaje, incluso poder introducir datos en futuras aplicaciones sin necesidad de realizar curso, siempre que se tenga claro lo que se quiere hacer; pues CMSdipPro, no es más que una herramienta para publicar información Web, por lo que de poco serviría, si quien la utiliza no tiene claro lo que pretende publicar.

 CMSdipPro, está diseñado para poder publicar cualquier información adaptándose al estilo de la página o web que lo haga. De manera que tendremos que diferenciar entre:

- Datos y/o documentos
- Aplicaciones que los tratan
- Forma de publicarlos (estilos).

 Ello permite trabajar con **DATO ÚNICO**, ya que CMSdipPro nos ayudará a publicarlo donde sea necesario y con la forma o estilo que estimemos, sin tener que hacer distintas versiones del mismo dato, *evitando así, los problemas de inconsistencia* que ello suele generar*. (El cambio de paradigma de la administración-e es ser capaces de pasar de la era Gutemberg a la era del Dato único).*

 Es por ello que la principal función de CMSdipPro es poder publicar, cumpliendo con el ENS, cualquier información de cualquier aplicación de gestión, según el estilo de la correspondiente página que lo haga. Pero dado que no toda la información a publicar se encuentra en una aplicación de gestión, el sistema, también cuenta con aplicaciones en las que almacenar esa información. Información que se organiza, en aplicaciones diferentes según la naturaleza del dato a publicar. Dato que estará en un "documento", entendido, no como un documento de texto firmado o no tipo .pd; sino como un grupo de datos, de diversa naturaleza (texto enriquecido, metadatos, ficheros anexos, imágenes, ...) que van unidos y que el sistema le genera un Identificar Universal que servirá para gestionarlo y publicarlo donde y como se quiera.

Podemos identificar, en principio, los siguientes tipos de aplicaciones:

 **Información**, como si fuera un documento web. La Aplicación "comodín" es decir, la que permite almacenar información como si fuera una página web básica, es la de **INFORMACIÓN**; pero debe utilizarse sólo cuando no exista otra aplicación más específica para los datos que queremos publicar.

 Y, dado *que el sistema está en continua adaptación a las necesidades que se vayan manifestando por los usuarios*, pueden añadirse nuevos metadatos a las aplicaciones existentes, o crear nuevas aplicaciones si se pone de manifiesto que hay algún tipo de datos que necesita metadatos o una

gestión específica, por lo que dejaría de guardarse en INFORMACIÓN y se haría en la aplicación específica (ejemplo: **PLAYAS, SENDEROS, FUNERALES, LEGISLACIÓN, PREGUNTAS FRECUENTES,** ... )

 Entendemos por Metadatos, los datos/información que acompañan al dato principal y que ayudan a gestionarlo, explotarlo mejor.

- **Anexos y/o Enlaces**.- Son aplicaciones en las que la información no se escribe directamente, sino que se enlaza con la correspondiente url, o se anexa el fichero que la contiene (cualquier formato, pero preferible en .pdf). (**ANEXOS, BANNER, DESTACADOS, GALERÍA** de fotos, **ENLACES, VISITAS GUIADAS, TRANSPARENCIA**, ..)
- **De Formularios**, son aplicaciones, pensadas para recibir información y tratarla según los casos (**ENCUESTAS, FORMULARIOS 2.0, FORMULARIOS AUTORIZADOS, INCIDENCIAS, OFERTAS DE EMPLEO, ...)**
- **Promoción de Empresas y Actividades**, se basan en las actividades que se ofrezcan por los profesionales y empresas del territorio (**IAE, OFERTAS IAE, FARMACIAS DE GUARDIA**, ...)
- **Información de Recursos reservables**. es el tipo de base de datos que no sólo se limita a dar información de un recurso existente, sino que, si también se ofrece la posibilidad de utilizarlo, se pude habilitar el correspondiente sistema de reservas (**RESERVAS, RESERVAS POR DÍAS)**
- **Agenda de Actividades**, permite informar no sólo de las actividades que se hagan en un lugar y periodo concreto, sino también facilitar la inscripción, en su caso, a dichos eventos. (**FIESTAS**)
- **Administración**, son aplicaciones ligadas a la Administración de las páginas, por lo que se verán en los cursos de Administración (**SMS, Texto Informativos, Agenda, Configuración URL LOPD, APP movil, ...**),
- **Noticias / Blog**, permite dar información para dar a conocer y comentar cualquier otra información que pudiera o no existir en otras aplicaciones o en Webs externas y si se desea, se puede habilitar el modo blog, permitiendo una cadena de comentarios de cada noticia (**TELETIPO**) siendo moderador quien tenga permiso de edición.
- **Aplicaciones Notes**. Es decir las que no son accesibles por CMSdipPro, sino sólo utilizando el cliente Notes (**TABLÓN DE ANUNCIOS y SERVICIOS**)

 Todas las aplicaciones funcionan de forma similar, tan sólo cambian los metadatos que se piden, en función de la naturaleza del dato que se almacena en cada una de ellas.

 Com ya hemos adelantado, la Aplicación "comodín" es decir, la que permite almacenar información como si fuera una página web básica, es la de **INFORMACIÓN**; pero *debe utilizarse sólo cuando no exista otra aplicación más específica* para los datos que queremos publicar.

 Y, dado que el sistema está en continua adaptación a las necesidades que se vayan manifestando por los usuarios, pueden añadirse nuevos metadatos a las aplicaciones existentes, o crear nuevas aplicaciones si se pone de manifiesto que hay algún tipo de datos que necesita metadatos o una gestión específica, por lo que dejaría de guardarse en INFORMACIÓN y se haría en la específica (ejemplo: PLAYAS, SENDEROS, FUNERALES, LEGISLACIÓN ... ).

 Y no toda la información que se vaya a publicar tiene que estar en las Aplicaciones Notes, el sistema está preparado para poder publicar cualquier información adaptándose su presentación automáticamente al estilo de la Web que la invoca y presenta. Es decir, utilizando las **url´s de FRONT-END**, podemos publicar información almacenada en cualquier otra Base de Datos de las aplicaciones de Gestión de la Red Provincial (contabilidad, contratos, subvenciones, obras, etc...) Obviamente, siempre que exista el correspondiente WS que facilita los datos que se soliciten a Front-end.

 También existe la posibilidad, de actualizar los datos existentes en las aplicaciones de CMSdipPro, utilizando API´s. (disponibles para empresas colaboradoras)

 Si alguien considera que necesita, nuevos metadatos, aplicaciones o WS para el Front-end, pude solicitarlo detallando su necesidad y justificación a **admone@dipalme.org** 

### **PERMISOS**

Como en cualquier aplicación de la Red Provincial, quien tenga que acceder, deberá tener un Identificador Digital, con el correspondiente permiso.

 Los ID los solicitan, vía Intranet, (Solicitud ID RPC), por los responsables del departamento de Diputación, o por los coordinadores del Servicio de Firma Electrónica Acordada designado por la correspondiente Alcaldía/presidencia de las Entidades Locales de la Red Provincdial.

 Y una vez, que se tenga ID, el permiso para trabajar en una Aplicación concreta con un Rol determinado, se solicita por los responsables de los departamentos de Diputación, o por los coordinadores del Servicio de Básicos de Teleadministración (Páginas Web). En las aplicaciones de CMSdipPro, no siempre el Administrador de la Entidad puede dar los permisos, ya que la mayoría de las aplicaciones son Multientidad.

# **NUEVO DOCUMENTO Y EDICIÓN DE EXISTENTES**

En cualquier aplicación de CMSdipPro, si queremos hacer **un nuevo documento** para incluir una información concreta lo activaremos con el botón

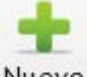

Nuevo, que nos preguntará con que rol (perfil) queremos crearlo (dado que el sistema es multientidad y el operador puede tener permiso para trabajar en más de una).

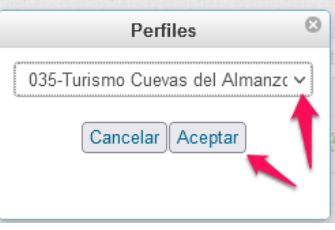

 Y si lo que queremos es modificar un documento que ya existe, tenemos que tener presente que puede que lo haya creado otro usuario con permiso en la Entidad, por lo que, sólo si lo hemos creado o modificado nosotros, podremos localizarlo con la vista MIS DOCUMENTOS

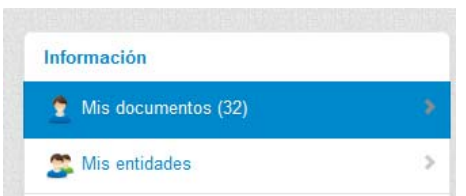

 Pero, si no estamos seguros, es mejor localizarlo con la vista MIS **ENTIDADES** 

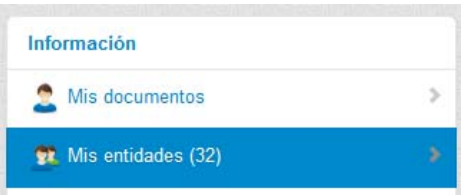

Y seleccionar el correspondiente perfil o rol en el que tengamos permiso

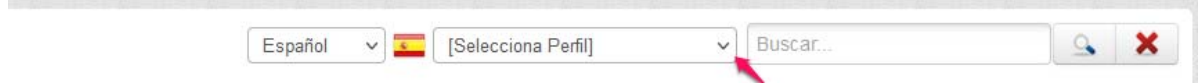

 Una vez localizado (aparecerán todos paginados), si hacemos clic sobre la fecha y hora de creación de la primera columna, se abrirá y podremos editarlo, modificándolo o incluso eliminarlo.

**College** 

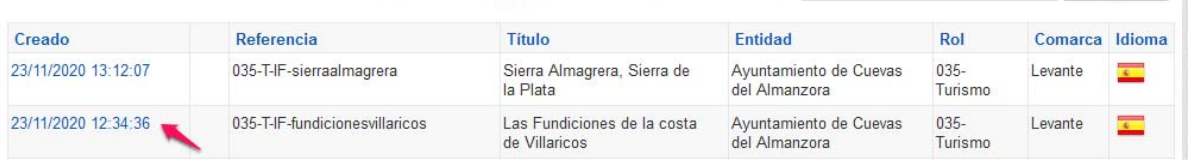

 También podremos crear documentos **partiendo de una copia** de otro que ya exista, para lo que una vez, localizado y abierto, el documento a copiar haremos

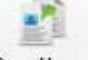

clic en el botón Duplicar, lo que creará uno nuevo que si lo abrimos podremos obviamente editarlo para que tenga una información diferente.

#### **CONSULTA WEB DE UN DOCUMENTO**

 Los documentos de cualquier aplicación, podrán consultarse con las url´s de documentos que sólo sacan la información del que llamamos. (podemos consultarlas en **ayuda**, como veremos más adelante).

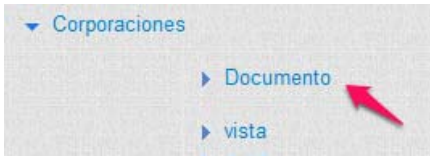

 O con las vistas que puedan, cada uno crearse en *Administración.- Vistas*. (para quienes hacen nuevas plantillas de páginas, que se puede ver en el curso de Administración).

Y en casi todos los documentos, podremos observar en el apartado de

INFORMACIÓN NOTES, el icono  $\mathbb{G}$ , que si hacemos clic sobre él, se abrirá una ventana con la información del documento que se vería en la web. (url cuyo enlace se puede capturar, con el botón derecho, y ponerla donde la necesitemos).

### **DATOS Y METADATOS**

 Lo primero que se debe identificar en cada aplicación, es diferenciar la Información o datos que se harán visibles en la Web (DATOS), de los que se utilizarán preferentemente para gestionar la publicación de aquellos (METADATOS), sin perjuicio que si se considera necesario, también podrán publicarse los metadatos.

### **IMÁGENES**

 Las imágenes no deben cargarse, tal como salen de la cámara que las ha capturado, deberán tratarse para bajarle peso y/o tamaño, en función de donde las vayamos a publicar. Además siempre deberían ir comentadas para cumplir con la accesibilidad. (texto alternativo; o Avanzado.- Titulo consultivo).

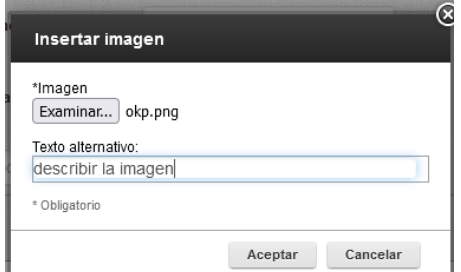

 Si se olvida, siempre se puede hacer clic, con el botón derecho sobre la imagen, y seleccionar Propiedades de la Imagen

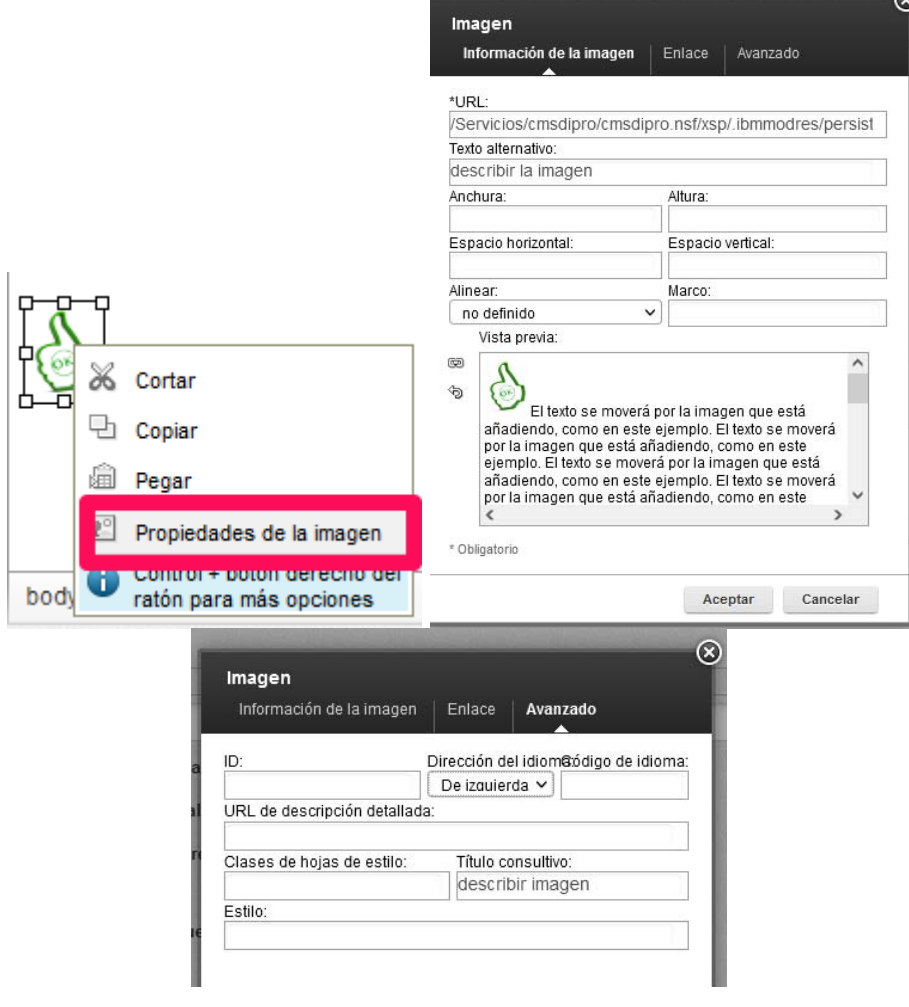

 Para preparar la imagen antes de subirla, podemos utilizar cualquier programa de tratamiento de imágenes, quien no disponga de uno, puede utilizar la herramienta en línea para la edición de imágenes gratis I love IMG, que es bastante intuitiva y suficiente, simplemente con el apartado de Redimensionar Imágen.

### https://www.iloveimg.com/es

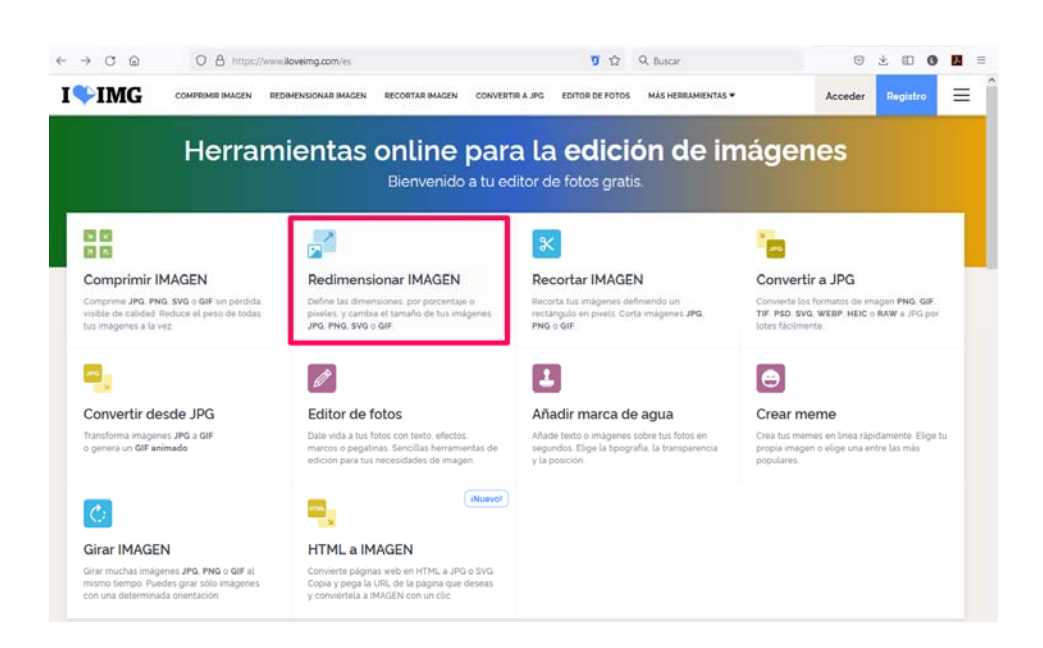

### **PLANTILLAS**

Hay aplicaciones que permiten crear plantillas modelo para facilitar la carga

posterior de los datos, haciendo clic en el botón Plantillas y en ese caso siempre existen dos tipos de plantillas:

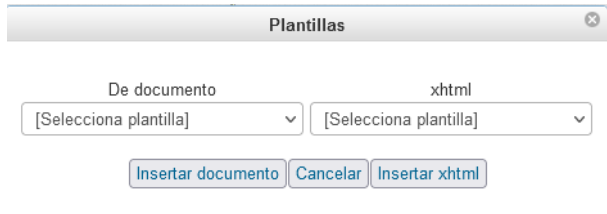

- **Plantilla de documento**.- que facilitan el alta de los metadatos del documento. Es la primera que debemos utilizar.
- **Plantilla xhtml**. Si el documento ya existe (ha sido guardado), este tipo de plantilla, permite introducir información en el campo de texto enriquecido. Y en este caso, podremos utilizar más de una plantilla si lo consideramos conveniente (pues podemos tener una plantilla por tipo de documento, o una colección de plantillas como piezas que vamos invocando, según vayamos necesitando).

*Obviamente, para poder utilizar las plantillas habrá que crearlas primero*, a través de la correspondiente vista

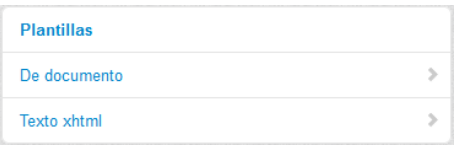

## **HISTÓRICOS**

 Algunas Aplicaciones permiten gestionar la información para que deje de estar visible en una fecha determinada (FECHA DE CADUCIDAD). de manera que cuando venza dicha fecha la información se elimina, pero previamente se hace una copia en la aplicación asociada de histórico, de manera que si lo deseamos *podremos poner enlaces para consultar dichos históricos.* 

 En la aplicación de FIESTAS, podremos decidir si cuando caduque se borra o no, y si cuando se borre pasa o no al histórico

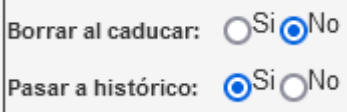

## **BORRADORES**

 Si queremos evitar que un documento sea indexado por los buscadores, debemos guardarlo como Borrador, de manera que quedará almacenado no en la aplicación que se publica en Internet, sino en otra asociada que no está publicada, por lo que nunca podrá ser consultada mientras esté en ese estado.

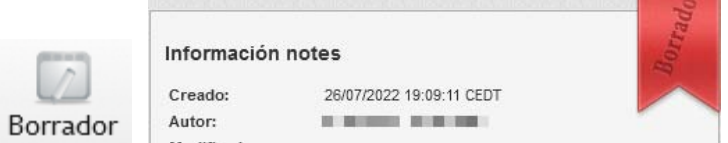

Para volver a hacer visible una información que esté en borrador habrá que

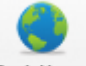

hacer clic en el botón Publicar

### **GUARDAR**

Dado que la edición con CMSdipPro la estamos haciendo en línea contra un servidor de la Red Provincial, es aconsejable ir guardando lo que llevamos hecho

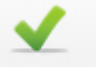

con cierta frecuencia, utilizando el botón <sup>Guardar</sup>, de esta manera evitaremos riesgos de perder trabajo.

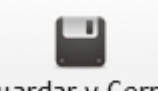

Obviamente, cuando finalicemos guardaremos con Guardar y Cerrar, con lo que una vez guardado nos sacará del documento.

### **EDICION DE CAMPOS XHTML**

 Un campo xhtml, (TEXTO ENRIQUECIDO) permite editar su contenido tanto en modo COMANDO (código html para quienes programen en este lenguaje), como en modo WYSIWYG (lo que ves es lo que tienes). Con el botón **E** Origen pulsándolo alternativamente pasaremos de un modo a otro.

 El sistema permite una edición utilizando los botones de acciones tipicos de cualquier procesador de textos. En la ayuda del CMSdipPro, se puede consultar el manual CKEditor, o bien directamente en el siguiente enlace:

https://www.dipalme.org/Servicios/Anexos/Anexos.nsf/VAnexos/DP-F-MRP-CMS-FCKe

**ENLACES EN TEXTO ENRIQUECIDO**.- Cuando se pongan enlaces en los campos de texto enriquecido hay que ser conscientes de que deben ser enlaces seguros (https://) y si llevan a sitios que no controlamos, deberíamos revisarlos periódicamente, para garantizar que siguen funcionando.

Las formas en las que podemos poner un enlace, básicamente son:

- Escribiendo la url *directamente*. Ejemplo: https://www.dipalme.org/
- *Asociado a una imagen*. primero cargaremos la imagen directamente, con مھ<br>م

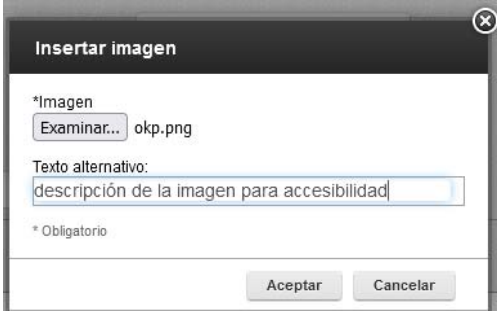

o, bien mediante url a la imagén, con

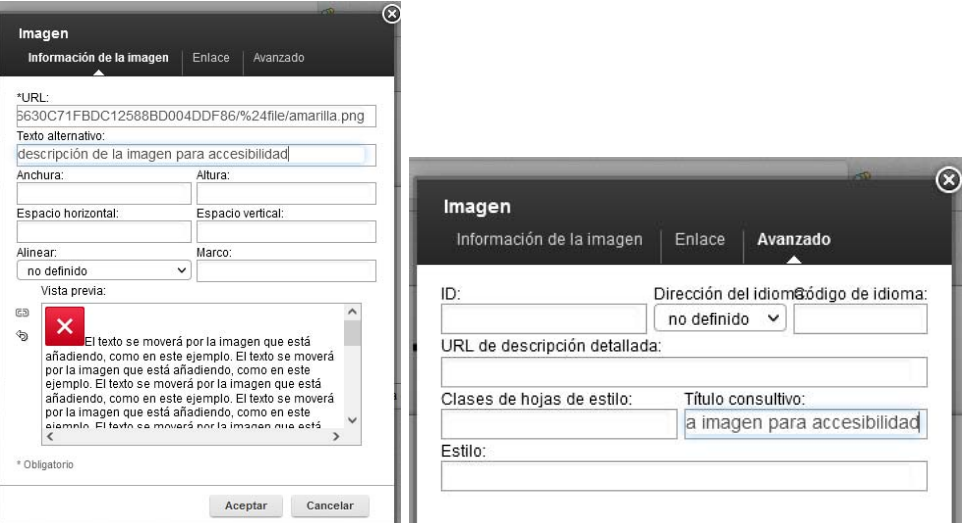

 Una vez la imagen esté en el campo de texto enriquecido, la marcaremos haciendo clic sobre la misma

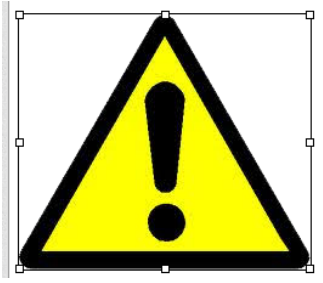

Y en el botón de url <sup>co que</sup> abrirá el cuadro donde pondremos la url y el texto descriptivo en el apartado Avanzado.- Título consultivo

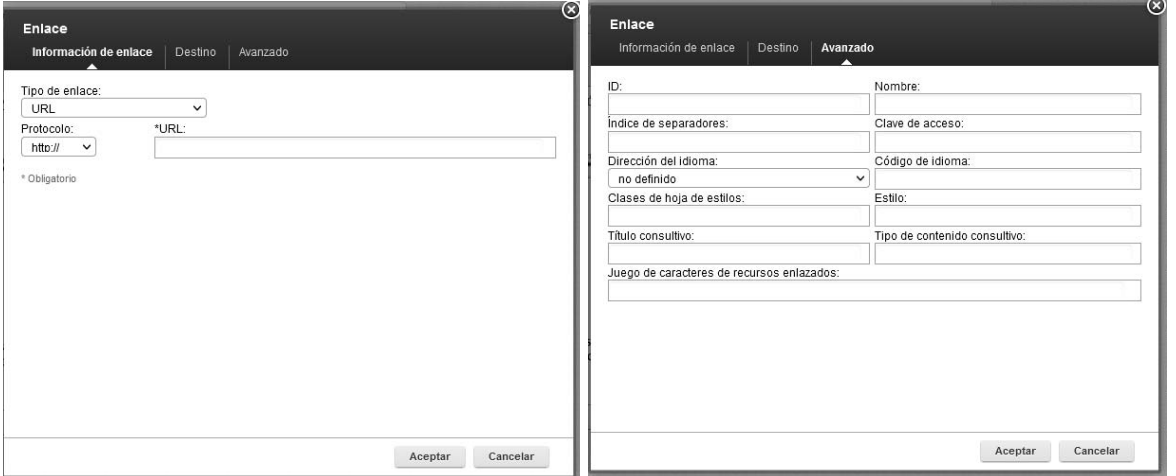

 *Asociado a un texto o etiqueta*. En cuyo caso lo primero que haremos será marcar con el ratón el texto que servirá de etiqueta para enlazar con la url (por ejemplo:

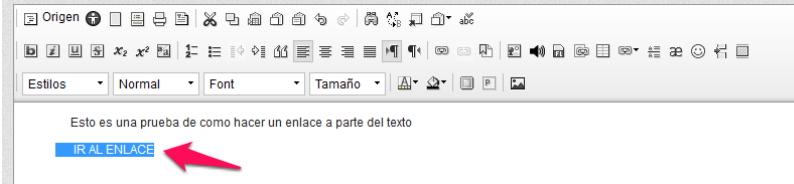

Y una vez marcado, haremos clic en el botón de url <sup>co</sup> que abrirá el cuadro donde pondremos la url y el texto descriptivo en el apartado Avanzado.- Título consultivo; de la misma manera que hemos visto para poner url´s a imágenes.

**IMPORTANTE**, si la url del enlace que ponemos es a una página de la Red Provincial (https://www.dipalme.org/...), la pondremos en modo relativo, es decir eliminaremos el dominio https://www.dipalme.org y sólo pondremos la dirección a partir de /servicios..... (ejemplo: /Servicios/cmsdipro/cmsdipro.nsf/informacion\_form.xsp?action=newDocument ), de esta manera el sistema será más eficiente pues seguirá en el equipo en el que esté sin tener que salir del dominio y volver a entrar, pudiendo asignarsele otro equipo diferente que podría originar problemas de réplicas así como menor rendimiento en la consulta.

 Obviamente, si el enlace es a un dominio externo a la Red Provincial, si tendremos que ponerlo. (ejemplo: https://administracion.gob.es/ Entendiendo que son dominios de la Red Provincial, todos los que sean de páginas que estén en CMSdipPro, aunque no sean dipalme.org. Tales como: almeria.es, abrucena.es, etc..)

## **ACCESIBILIDAD:**

*Todas las Web de la Administración Pública tienen que ser Accesibles*, lo que supone cumplir una serie de requisitos que los diseñadores de Web y contenidos tienen que tener en cuenta. Aunque no es este el momento de entrar en su detalle, pues son objeto de un curso especial, si conviene tenerlo presente para evitar que puedan denunciarnos, máxime si tenemos en cuenta los últimos informes de Observatorio de Accesibilidad.

 Se trata de un tema bastante complejo, por lo que se están habilitando medidas en tres entornos:

- En el propio gestor de contenidos CMSdipPro.
- En la creación de nuevas plantillas, módulos y componentes, que deberán tener presente las normas de accesibilidad cuando se hagan.
- En la edición en los campos de texto enriquecido.

 Y es en este último aspecto, donde hay problemas de accesibilidad que se pueden evitar, si los tiene en cuenta el propio gestor de contenidos. El problema aquí se acentúa porque los contenidos se crean por el personal de gestión, que es el que rellena los campos de texto enriquecido de CMSdipPro, y por tanto, se trata de un personal normalmente sin conocimientos de programación y accesibilidad.

 Es por ello, que los mayores problemas para cumplir la accesibilidad los tenemos, en el campo de texto enriquecido, ya que son muchas las personas que lo utilizan y no siempre conocen las reglas para que, lo que hagan sea accesible. Por ello, se está implementando en el sistema *un mecanismo que nos ayude a chequear los fallos de accesibilidad y a repararlos* automáticamente en muchos casos. El sistema, por el momento está disponible solo las principales aplicaciones (**Información, Fiestas, Teletipo, Reservas, ...)**; pero pronto se revisará y extenderá al resto de campos de texto enriquecido.

 Cuando tengamos el texto completado pulsaremos en el botón de Accesibilidad  $\bigcirc$ , y el sistema nos informará del número de problemas, ayudando a su reparación automática o al menos para identificarlos y que podamos arreglarlos después. (Consultar el manual CKEditor antes citado).

 Obviamente, de los problemas que no sepamos como arreglar, deberíamos poner incidencia para que los técnicos de la Red Provincial nos ayuden.

#### **IDIOMA**

 CMSdipPro, permite hacer Web en varios idiomas. Para que funcionen correctamente, tiene que haber tantas versiones de cada documento como idiomas tenga la Web. El idioma por defecto cuando creamos uno es el español

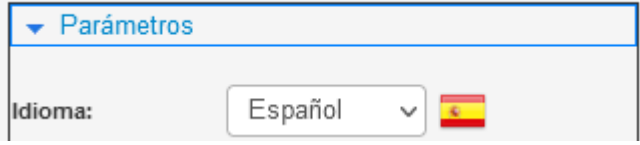

 Pero si creamos otra versión (normalmente partiendo de un duplicado del documento en español), deberemos ponerle el que corresponda.

 Las etiquetas de idioma de los párrafos, también son requerimientos para cumplir con la Accesibilidad.

### **REDES SOCIALES**

 Si la Información, los datos, los almacenamos en nuestros sistemas de la Red Provincial, siempre tendremos el control sobre ellos, a diferencia de si lo hacemos en alguna Red Social.

 Pero resulta obvio que si queremos difundir una información, es bueno utilizar, también las Redes Sociales; es por ello que CMSdipPro, dispone de la posibilidad de dar de alta en administración los códigos de acceso a nuestra Red de Facebook o Twitter, y de dar permiso para que determinados editores de contenidos, en bases de datos como Información, Fiestas, Teletipo, etc.., puedan difundirlos automáticamente en dichas Redes, sin tener que volver a escribir nada en las mismas y con la ventaja de que la Red Social, bloquea el contenido, este no se pierde pues sigue estando en los sistemas de la Red Provincial. Además por el principio de Dato Único, el mensaje que demos y la actualización será más consistente.

 Aquellos que lo utilicen, tendrán activados los correspondientes botones en el apartado de información notes, de forma que haciendo clic sobre ellos, se enviará el contenido del documento y se publicará en la Red Social respectiva.

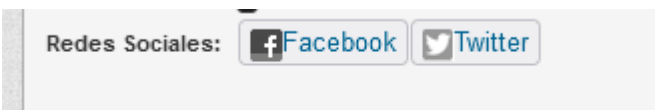

## **EQUIPOS**

 Parece que no tiene nada que ver con la introducción de datos, pero es conveniente saber que cuando consultamos o gestionamos documentos para las Web en CMSdipPro de la Red Provincial, la información está replicada en más de un equipo físico. (Hay tres equipos internos: d1, d2 y d3 y cuatro externos accesibles por Internet: i1, i2, i3 e 14).

 Pues en ocasiones, aunque el sistema está continuamente replicando la información entre ellos, puede que hayamos actualizado la información en un equipo e inmediatamente después la vayamos a consultar en otro y no aparezca. Lo que es debido a que puede haber retrasos en las réplicas por sobrecargas puntuales. En estos casos, debemos esperar un poco o tratar de comprobar el cambio intentando entrar al equipo directamente, sustituyendo en la url www por el nombre del equipo (ix o dx). Si el problema persiste se puede poner incidencia de réplica para que los técnicos lo comprueben, pero lo normal es que el lo realizado en un equipo, acabe actualizándose en los demás. (es por esto mismo, por lo que decíamos que las url´s internas, deben ponerse relativas, para evitar estar cambiando de equipo, sin darnos cuenta).

### **MANUALES Y AYUDA**:

 En la ayuda de CMSdipPro, podremos consultar la última versión de los manuales de todas las aplicaciones, lo que nos ayudará a saber que se debe poner en cada campo de metadatos y si es o no obligatorio. Si bien, en muchos casos dependerá de como se esté enseñando la información en la Web de cada uno, dado que son las vistas las que utilizan unos u otros metadatos para hacer la selección de lo que tienen que enseñar, así como de la información que prseentan.

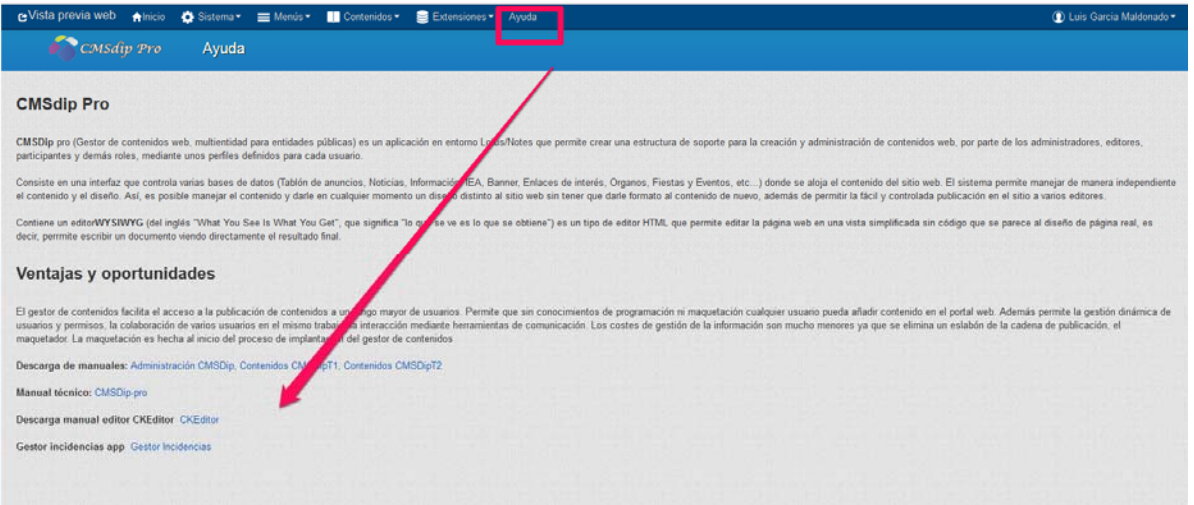

 También en la Ayuda, de CMSdipPro podemos consultar todas las vistas (url´s) parametrizables (es decir que permiten personalizarse para sacar una u otra información), agrupadas por Aplicaciones (en orden alfabético).

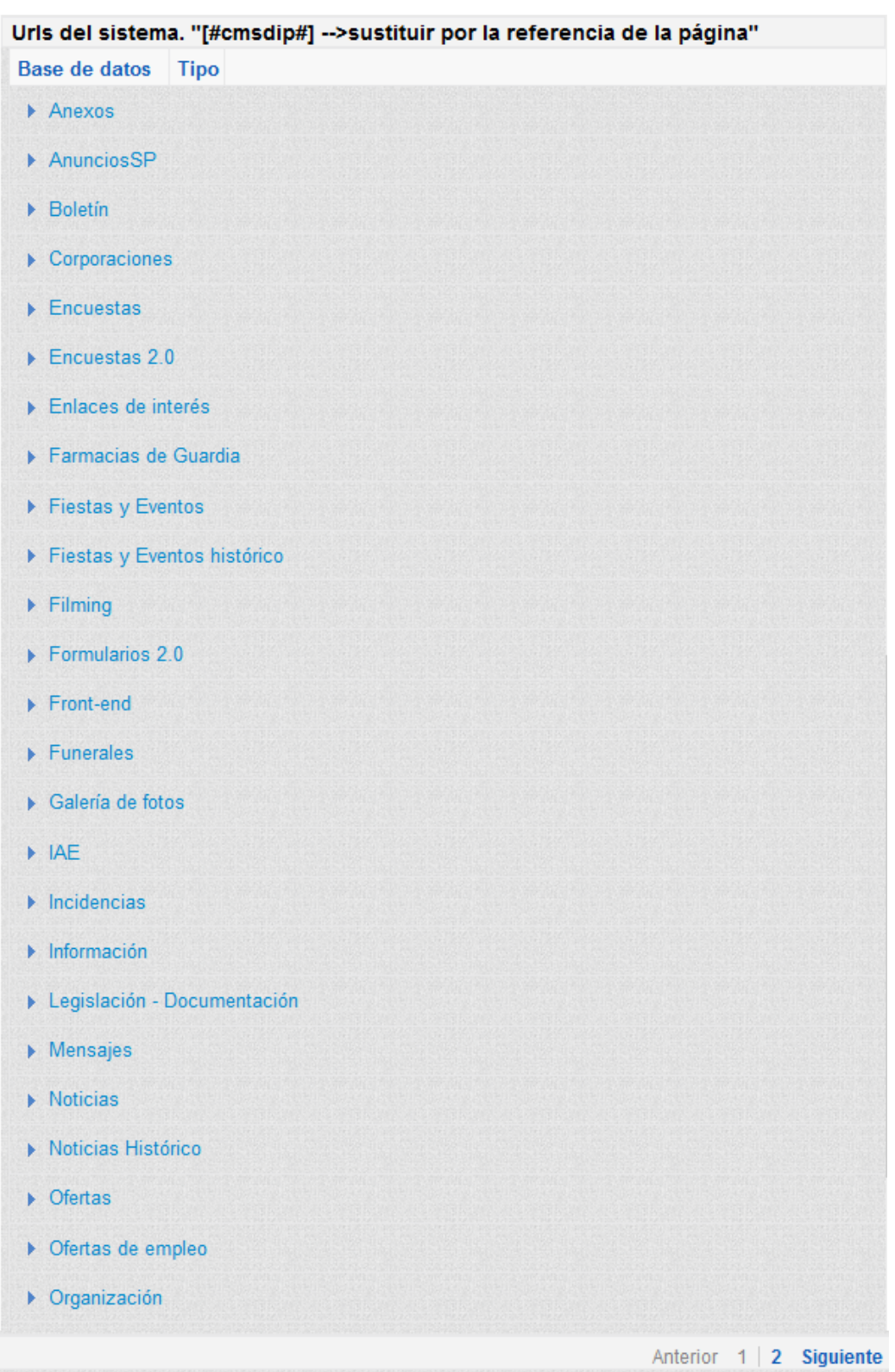

 ¡Ojo!, como son muchas aplicaciones, se presentan paginadas, por lo que si no se encuentra hacer clic en Siguiente, al final a la derecha.

 También, podremos encontrar ayuda en dos apartados de la página de la Red Provincial https:// rpc.almeria.es A saber:

 **MANUALES E INSTRUCCIONES**, en Información para Editores de la RPC.- Manuales e Instrucciones.- Gestión de Contenidos RPC.

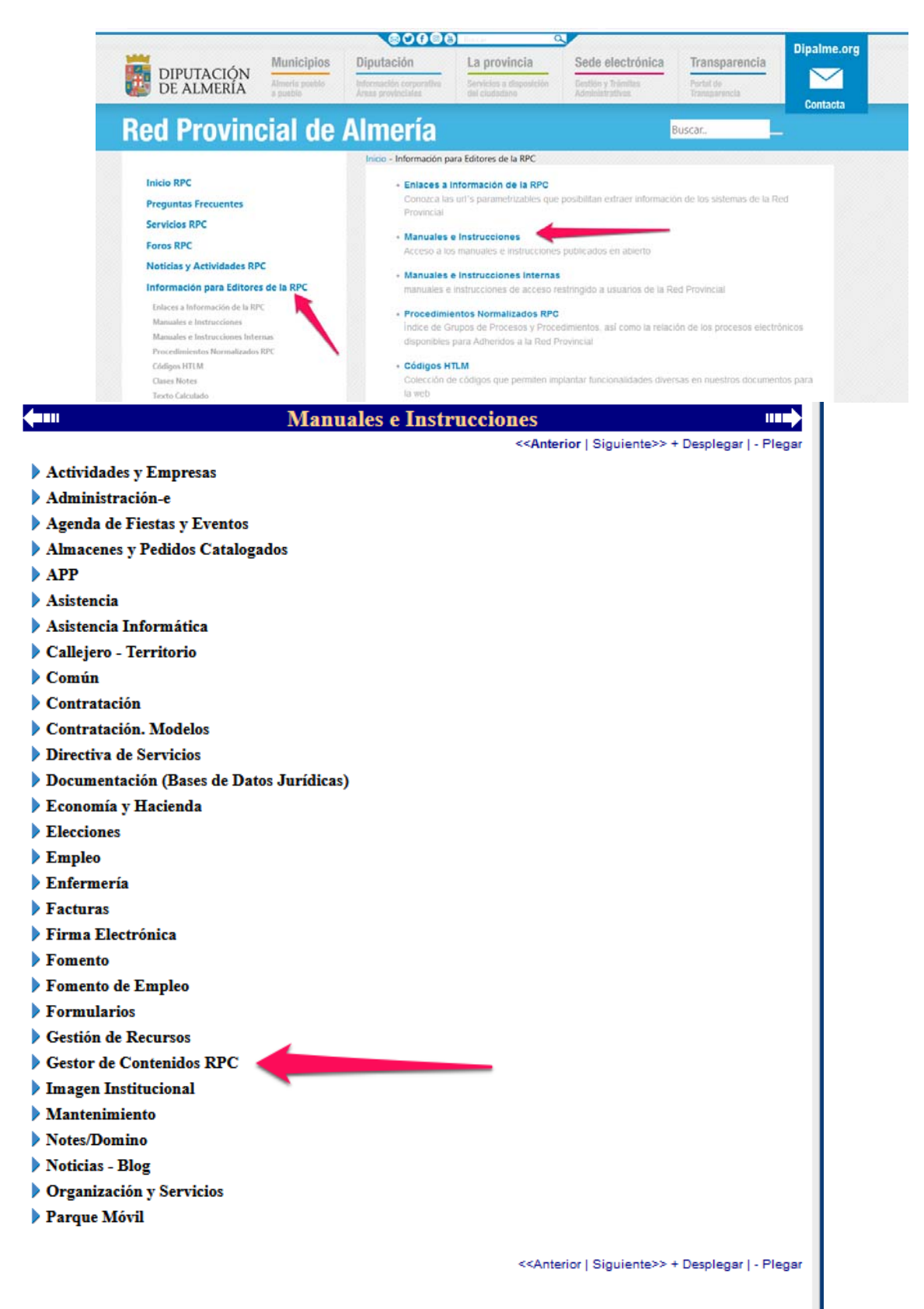

 **PREGUNTAS FRECUENTES**, de la Red Provincial, donde podremos buscar por palabras clave, por si existe alguna que responda a lo que buscamos.

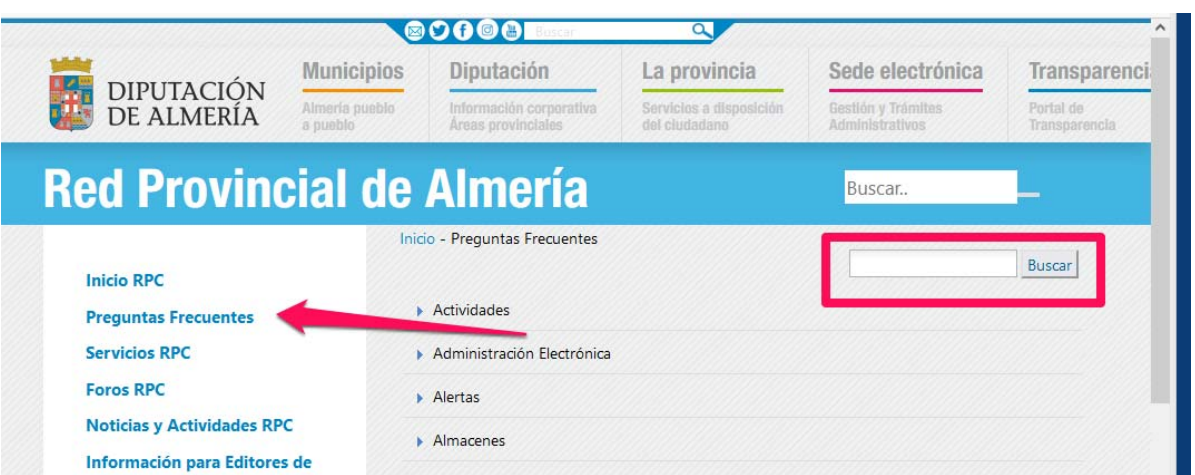

 Y si no la encontramos, podremos plantear la nuestra, en el formulario que se presenta al final

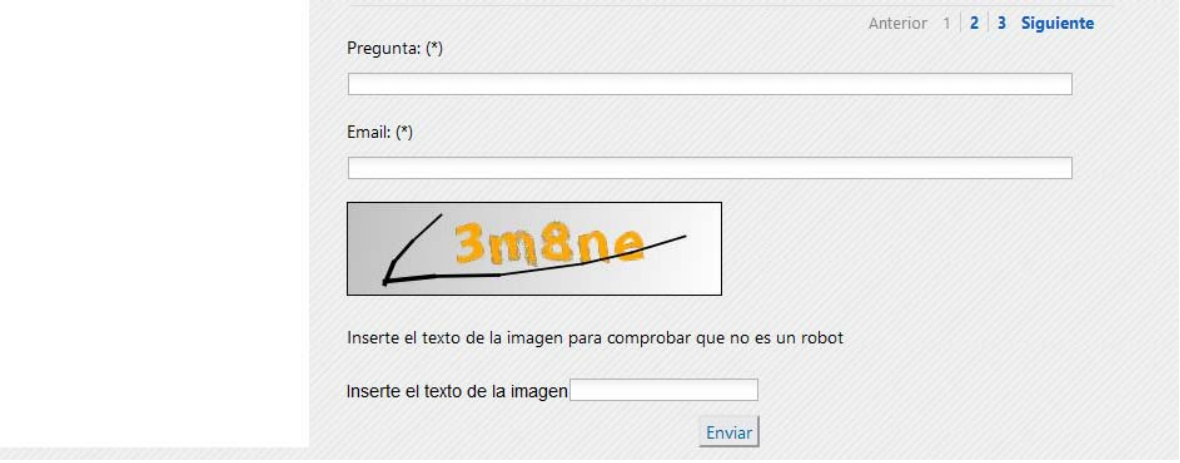

 Sistema que permitirá no sólo responder al correo-e de quien haga la pregunta, sino de publicarla con la respuesta si se considera que puede servir a otras personas de la Red Provincial.

 Y finalmente, no olvidar que, el sistema está pensado para que todos puedan publicar lo que necesiten y hacerlo visible en la forma que necesiten; por lo que si no lo consiguen siguiendo las instrucciones de los manuales citados, no se debe dudar en contactar con **admon-e@dipalme.org**, planteando el problema o la necesidad, pues se le podrá ayudar y, si no fuera posible inicialmente, ponerlo en conocimiento de quien corresponda para tratar de conseguirlo, modificando lo necesario, si ello fuera posible. Especialmente si lo que se solicita es algo que puede servir a cualquier otro de la Red **Provincial**